## **วิธีการใช้งานระบบ E-service**

๑. เข้าเว็บไซต์ <http://www.nongpluang.go.th/index.php>

๒. ตรงหน้าเว็บไซต์เมนูด้านขวา จะเห็นเมนูบริการประชาชน จำนวน ๔ รายการ ได้แก่ ๑. แจ้งร้องเรียนการ ทุจริต ๒. คำร้องขอติดตั้งและซอมแซ่มไฟฟ้า ๓. คำร้องทั่วไป ๔. แบบคำขอขึ้นทะเบียนรับเงินเบี้ยยังชีพ ผู้สูงอายุ

๓. หากต้องการยื่นคำร้องเรื่องใด ให้คลิกหรือสแกนคิวอาร์โค้ด

๔. กรอกรายละเอียดตามที่กำหนดไว้ในแบบฟอร์มจนครบถ้วน

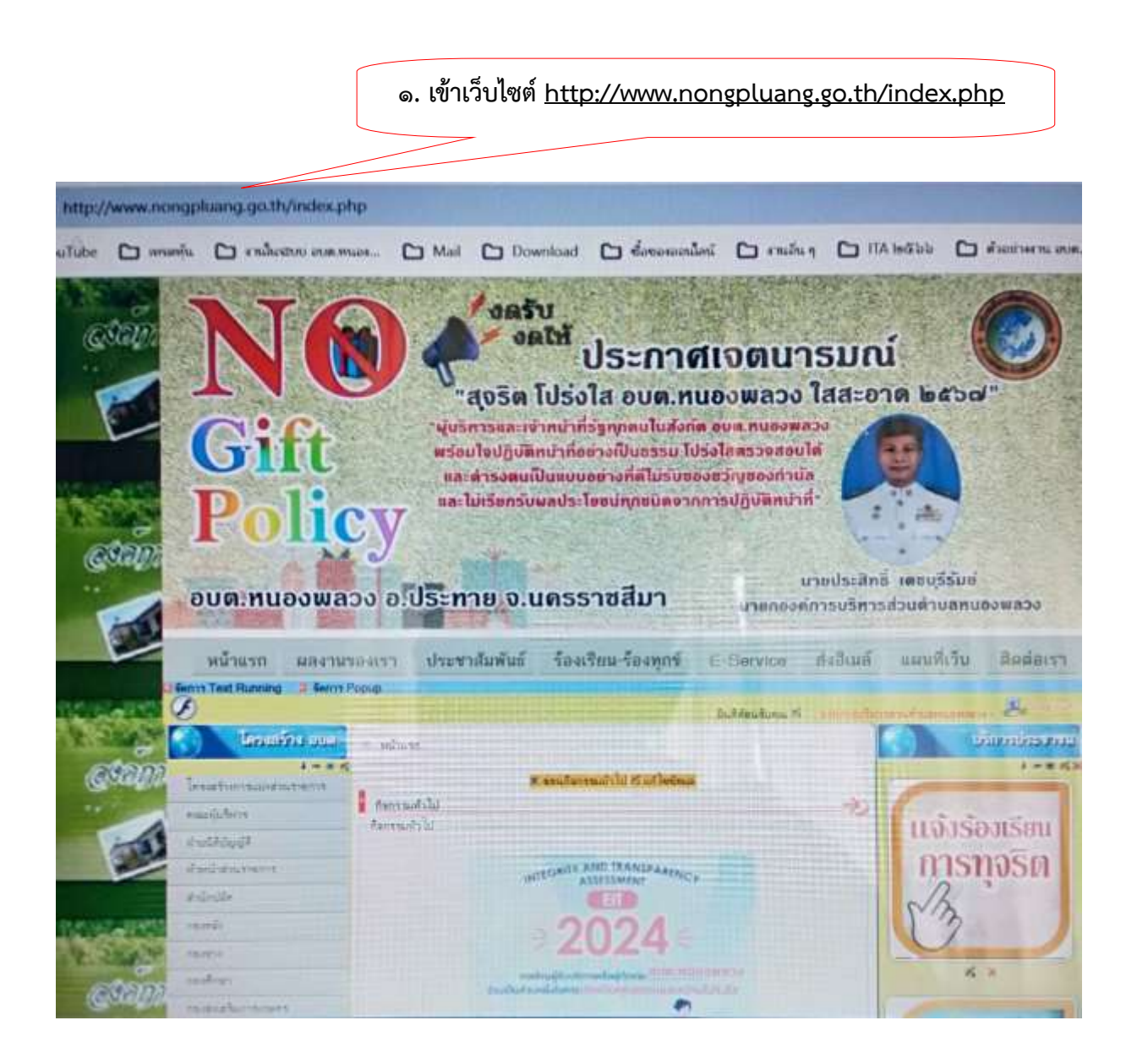

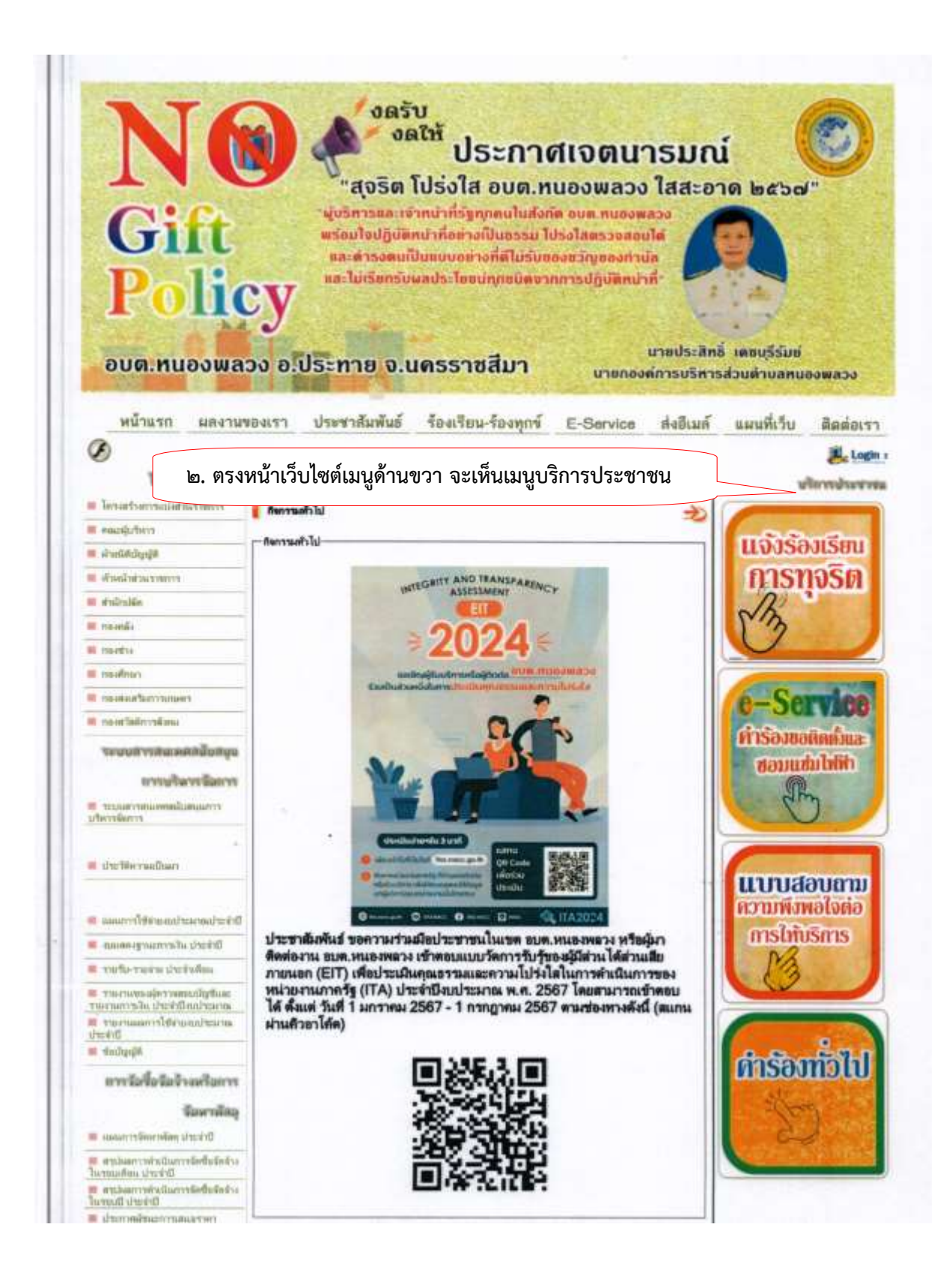

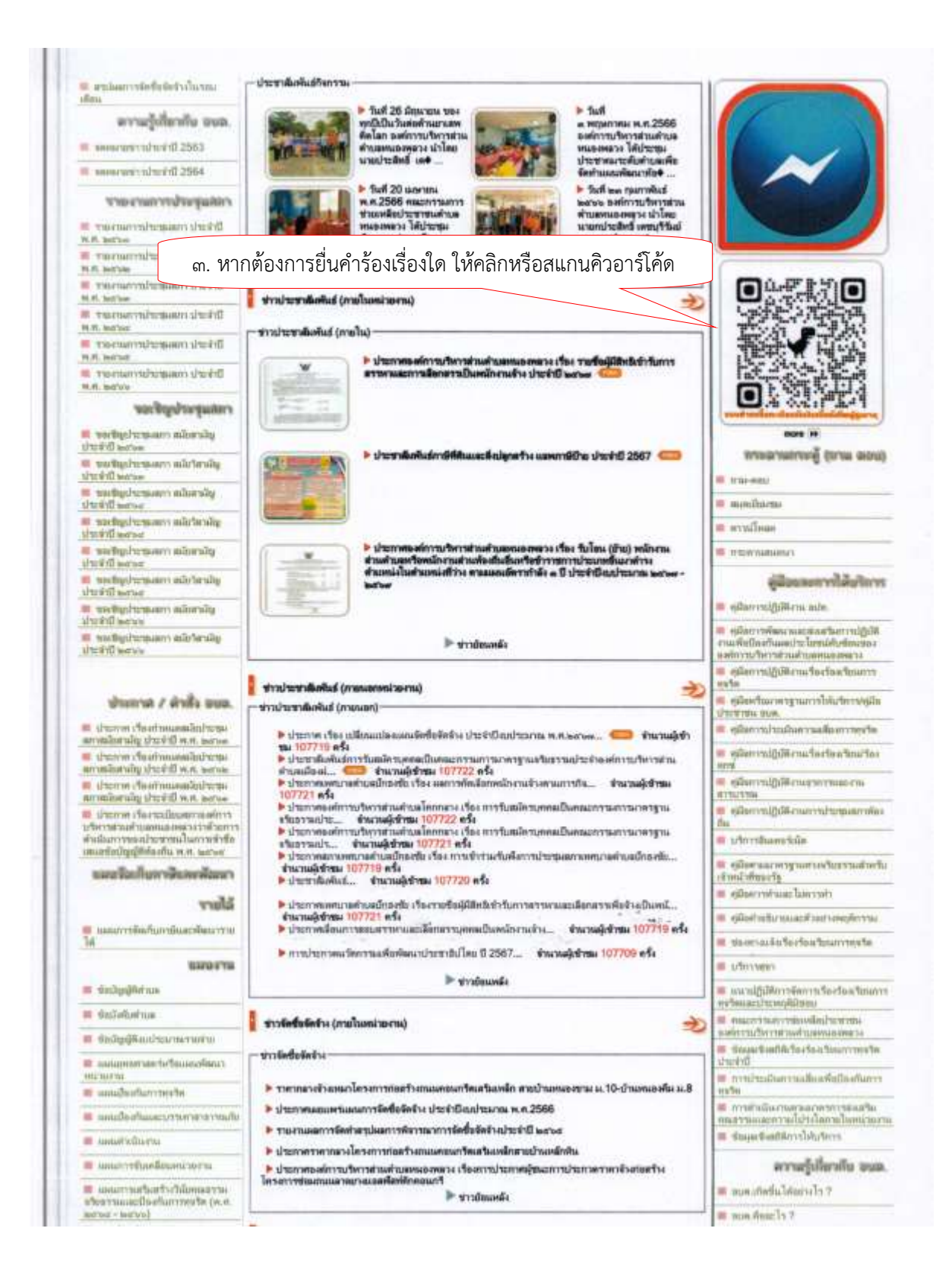

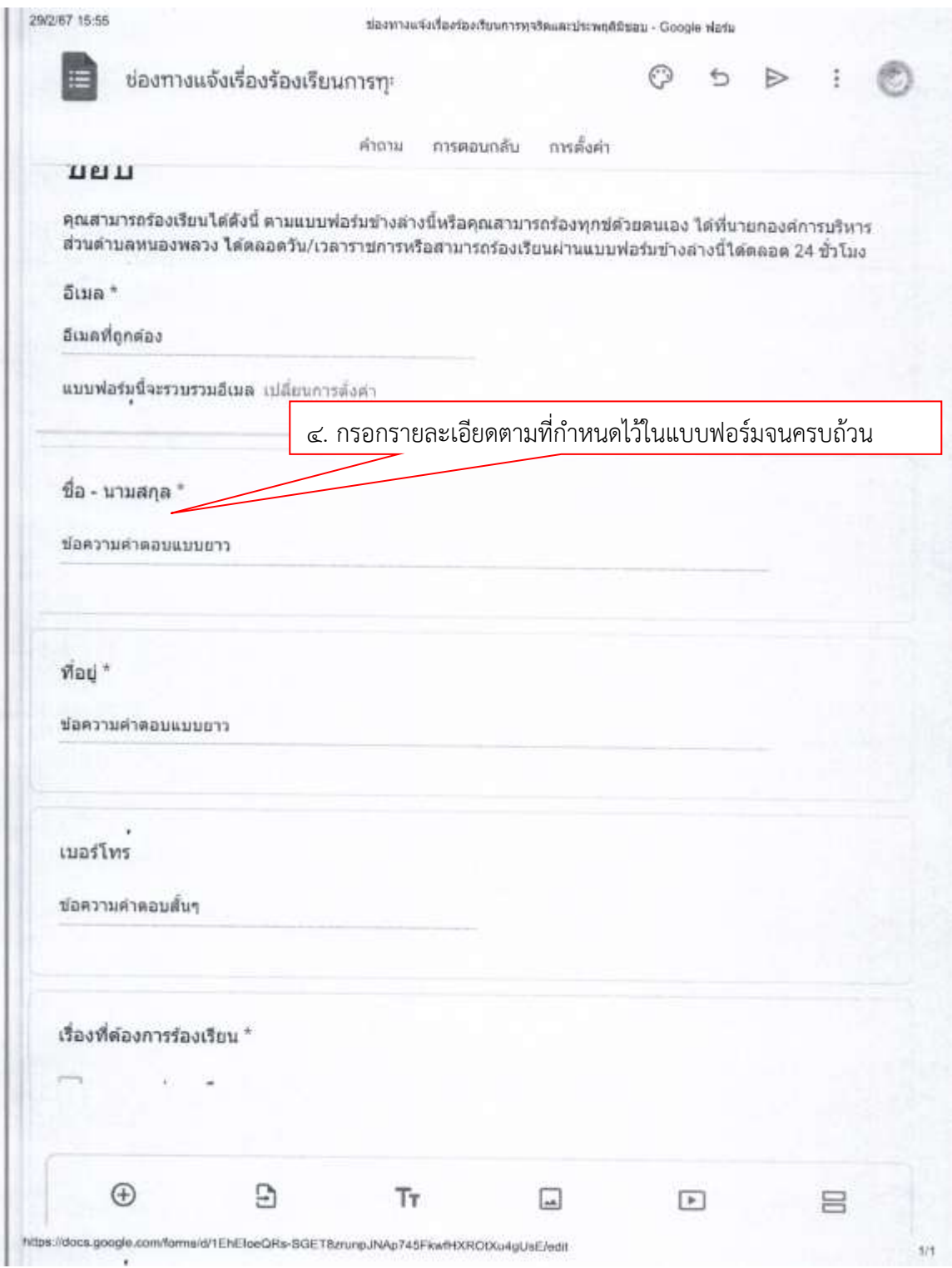